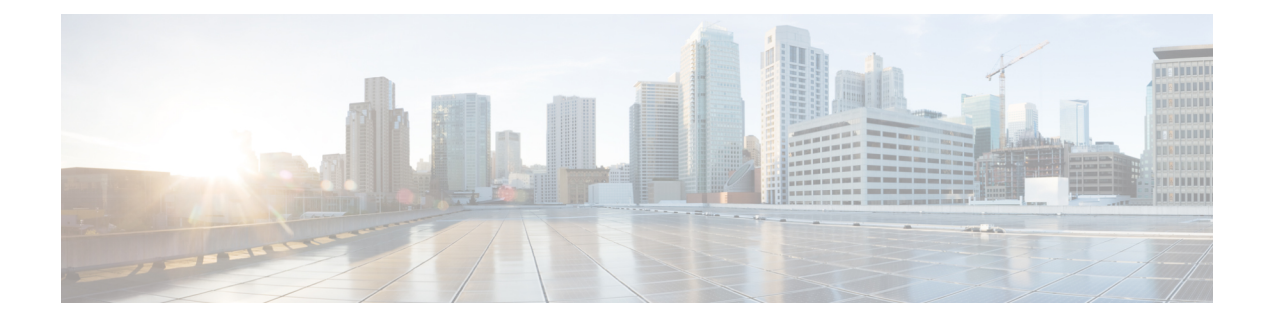

# **Overview of Cisco Host Upgrade Utility**

- About the Cisco Host [Upgrade](#page-0-0) Utility, on page 1
- License [Agreement,](#page-0-1) on page 1
- HUU [Graphical](#page-1-0) User Interface, on page 2

# <span id="page-0-0"></span>**About the Cisco Host Upgrade Utility**

The Cisco Host Upgrade Utility (hereafter referred to as HUU) is a tool that you can use to upgrade or downgrade the firmware on a Cisco UCS C-Series and S-Series servers.

HUU provides a user interface where you can choose the firmware componentsthat need an upgrade. Beginning with release 4.2, HUU user interface is updated with new options. Cisco recommends you to use this guide to familiarize yourself with the new interface.

For information about the components supported and their firmware versions for various servers in a release, see the Firmware Version Listing and Internal [Dependencies](https://www.cisco.com/c/en/us/support/servers-unified-computing/ucs-c-series-integrated-management-controller/products-release-notes-list.html) for Cisco IMC Releases.

## <span id="page-0-1"></span>**License Agreement**

Whenever HUU boots, the first interface that appears is the **Welcome Screen** and then the **End User License Agreement**. Click **Accept** to agree to this license.

#### **Figure 1: License Agreement**

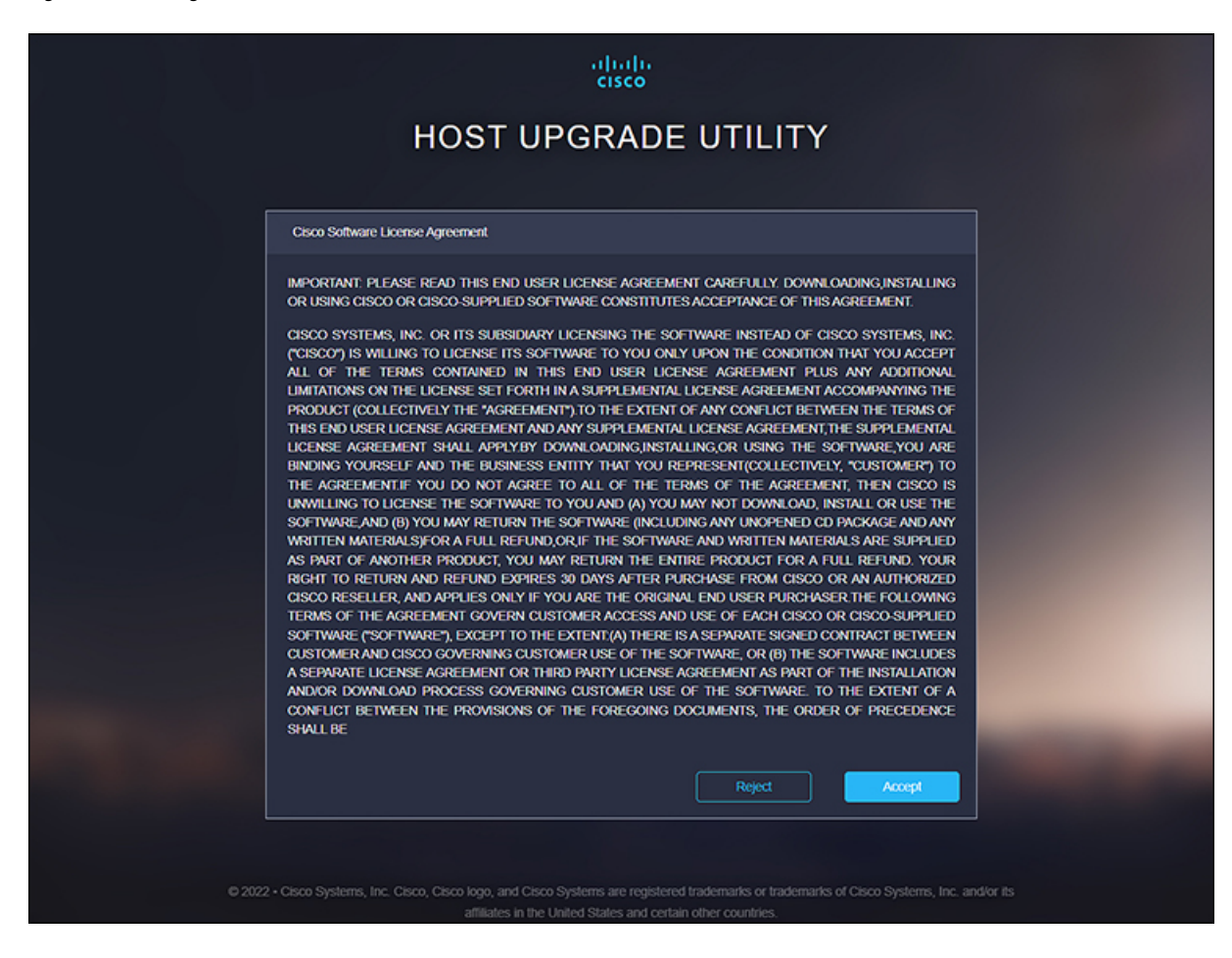

## <span id="page-1-0"></span>**HUU Graphical User Interface**

Thissection provides a brief introduction to the GUI elementsin the varioussections of the HUU user interface.

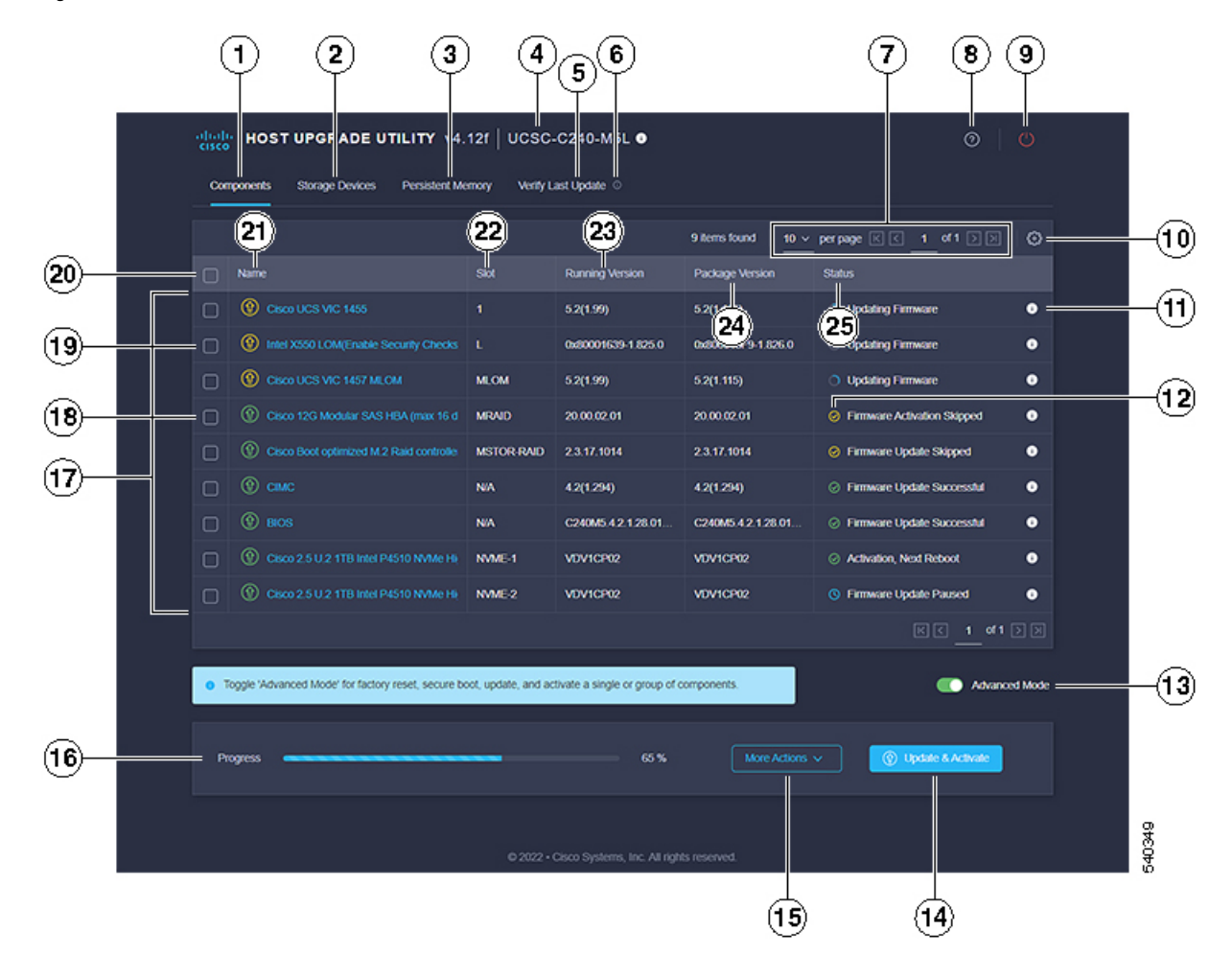

#### **Figure 2: HUU User Interface**

**Table 1: HUU User Interface**

| <b>GUI Element</b>    | <b>Description</b>                                                                                                    |
|-----------------------|----------------------------------------------------------------------------------------------------|
| <b>Components</b> Tab | Lists all the server components for<br>upgrade or downgrade. You can<br>update the firmware of all<br>components or specific components<br>on this list.<br><b>Note</b><br>If you choose to update<br>the firmware of specific<br>components, you must<br>update the Cisco IMC,<br>CMC and BIOS to the<br>same version. |

I

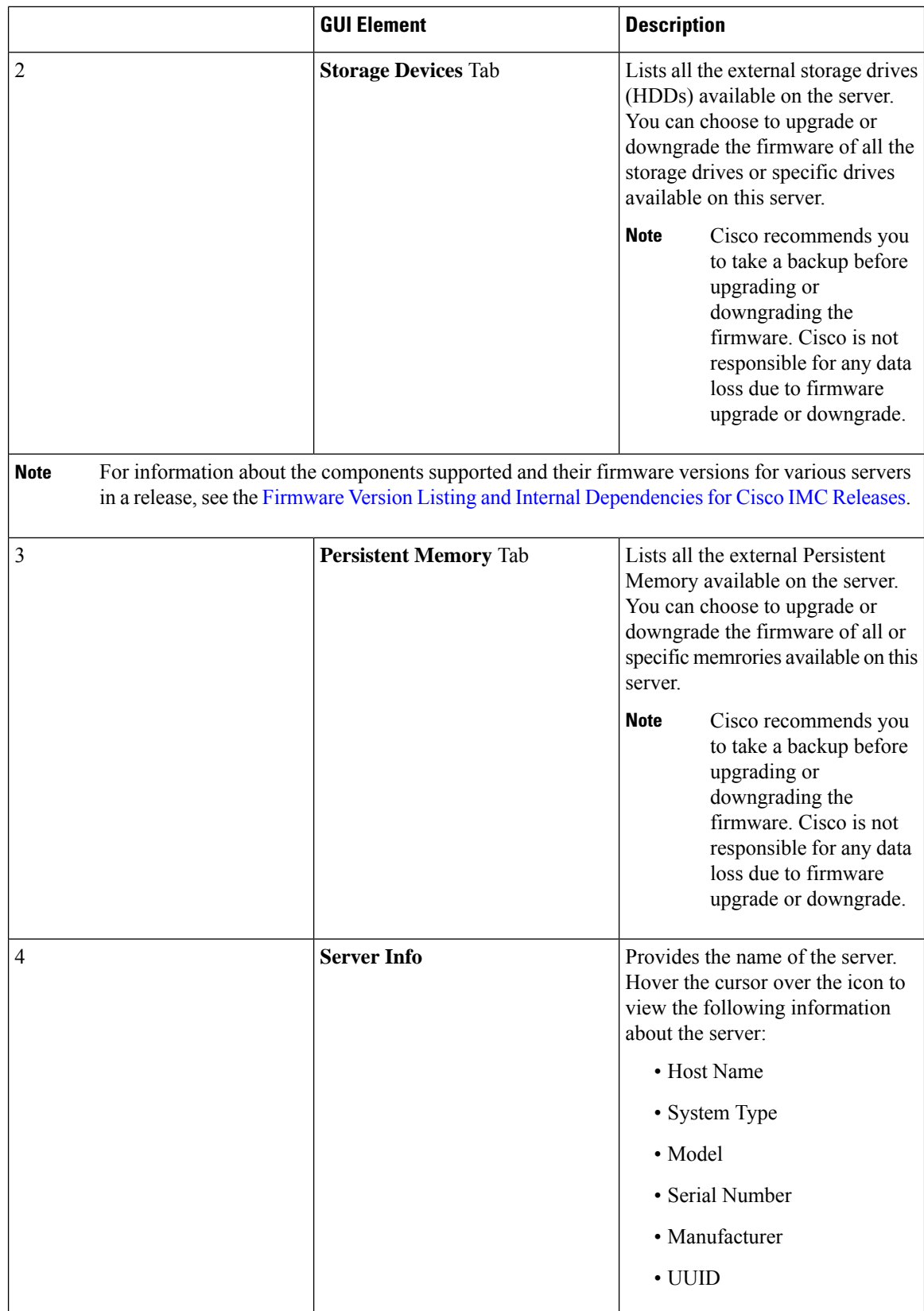

i.

 $\mathbf l$ 

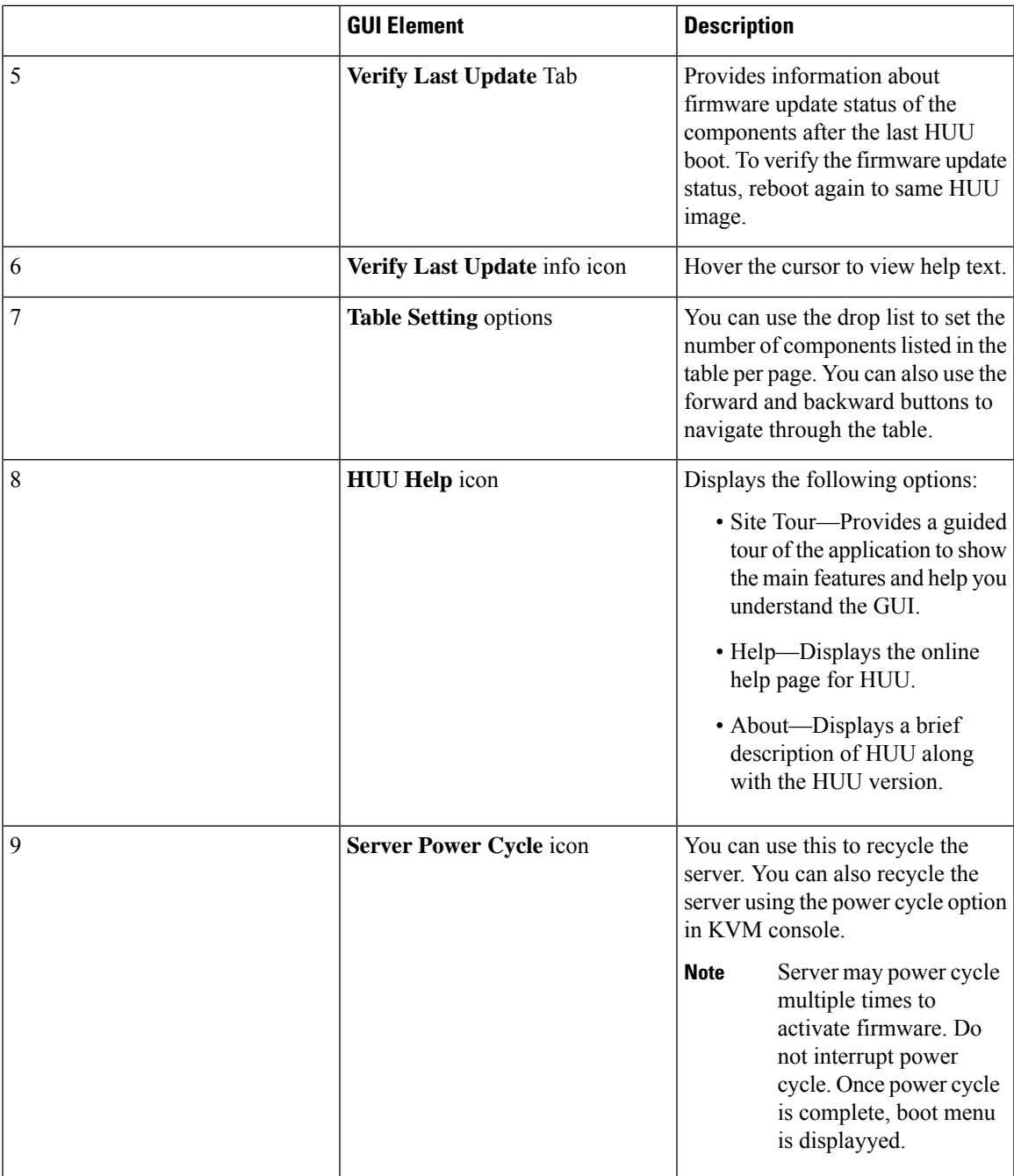

L

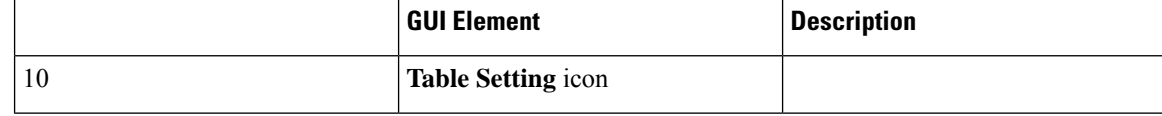

 $\mathbf l$ 

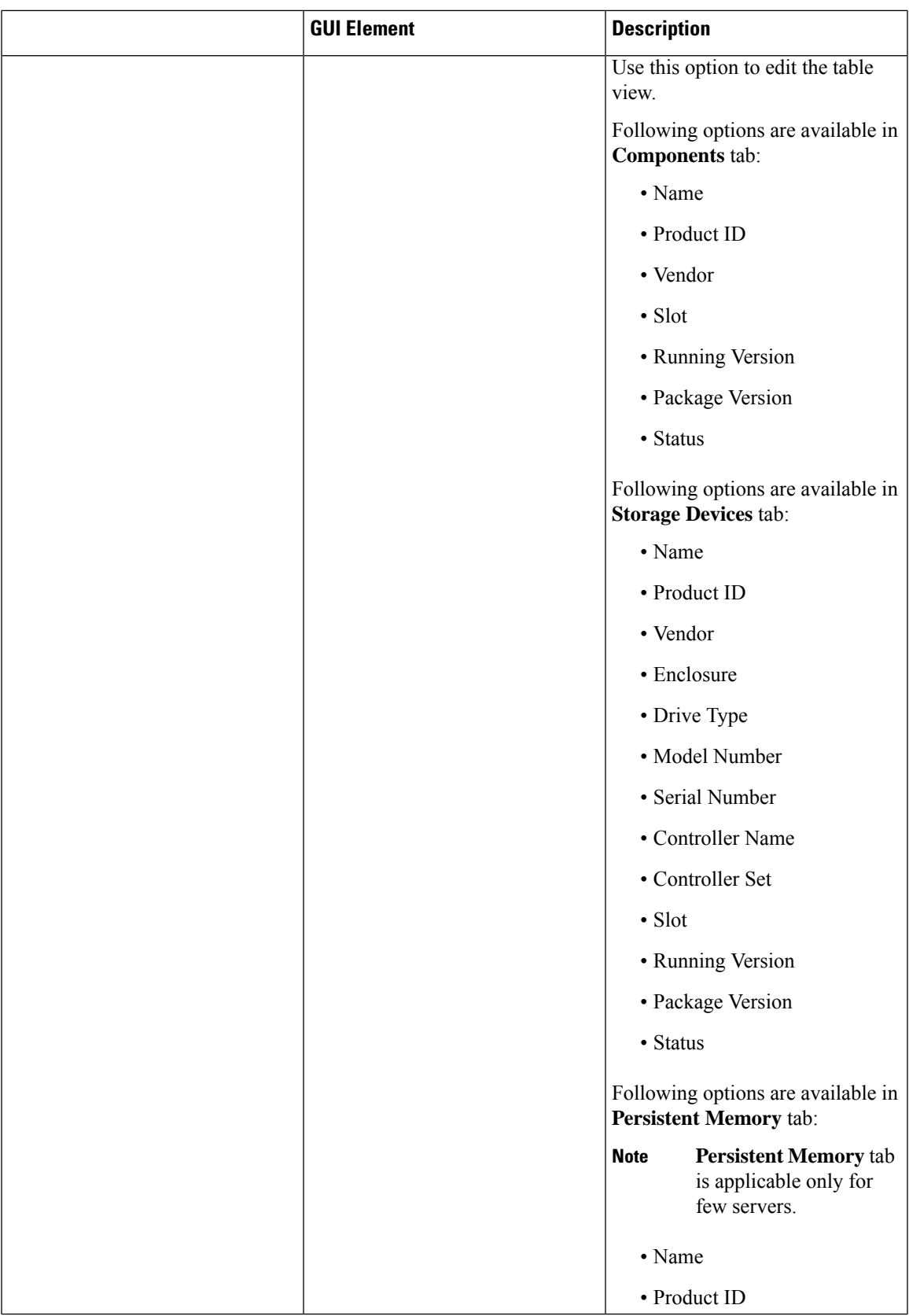

L

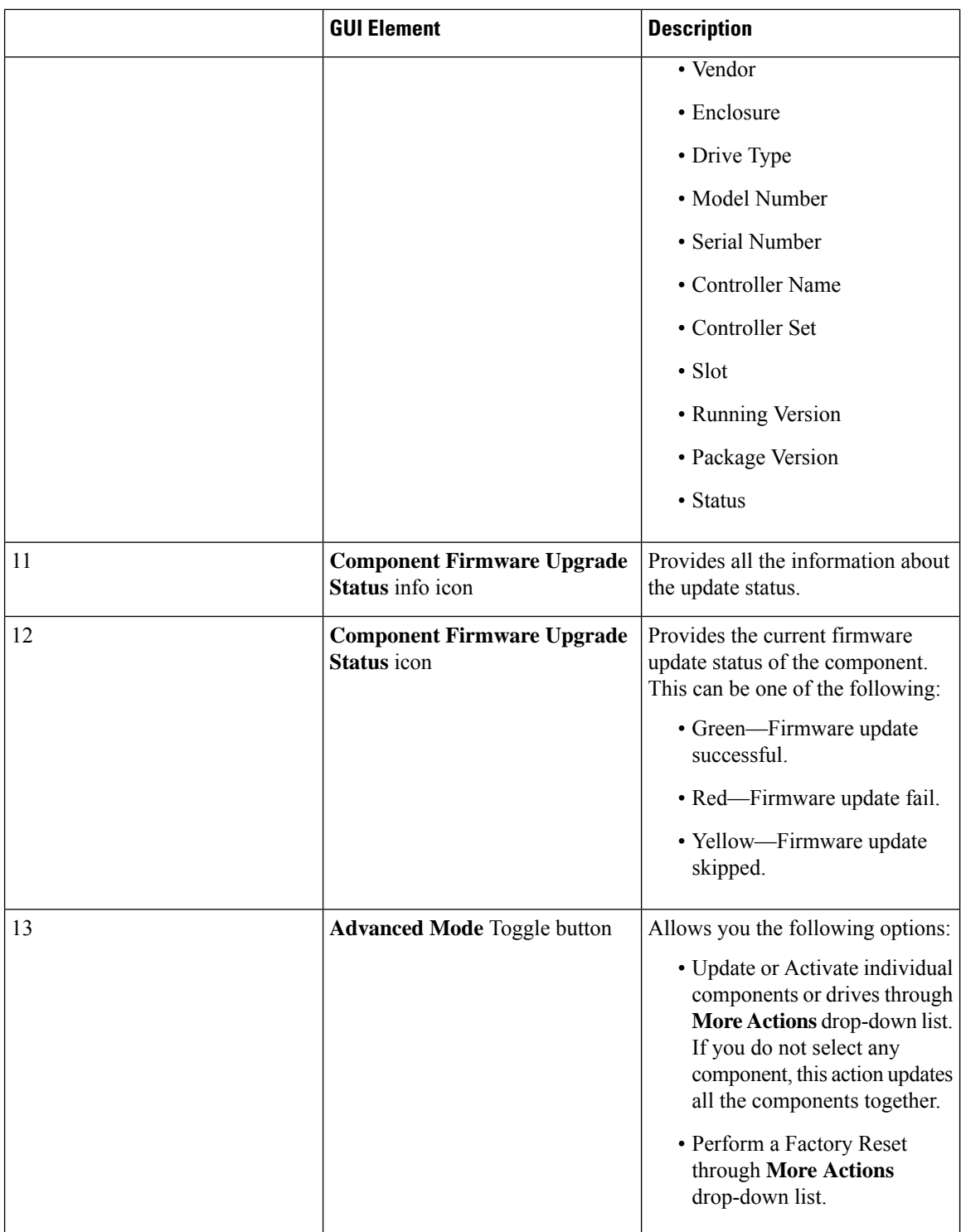

 $\mathbf l$ 

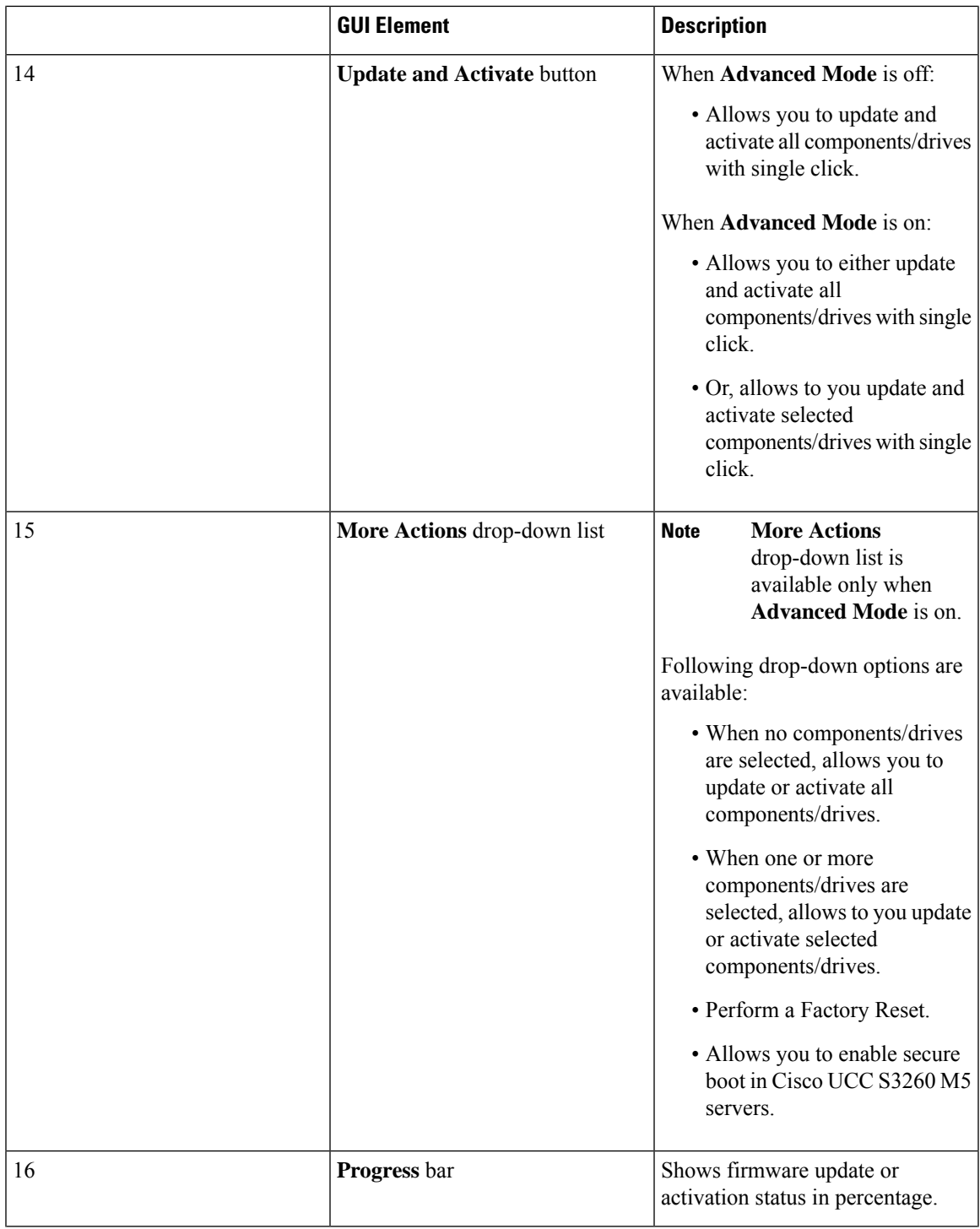

I

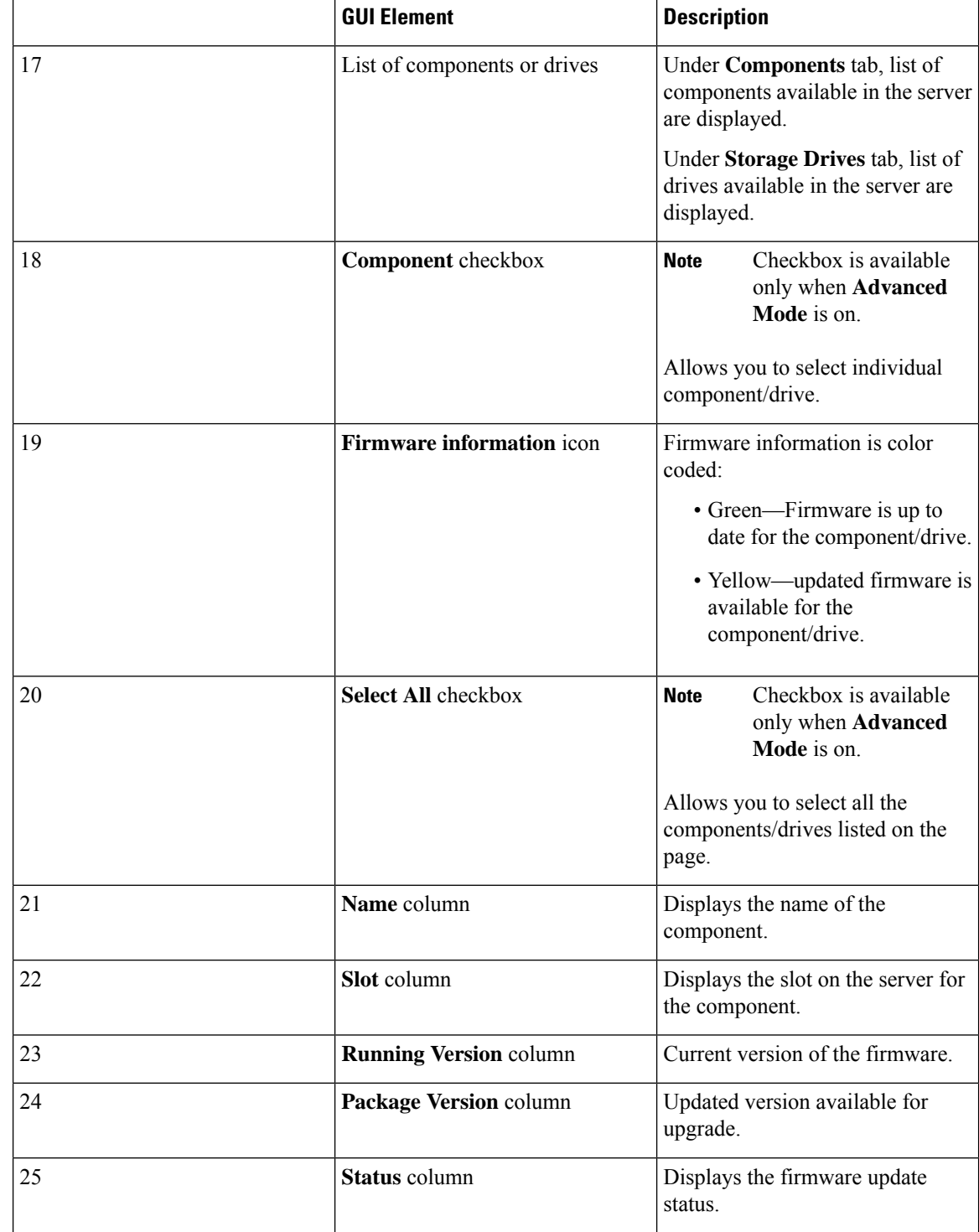

I

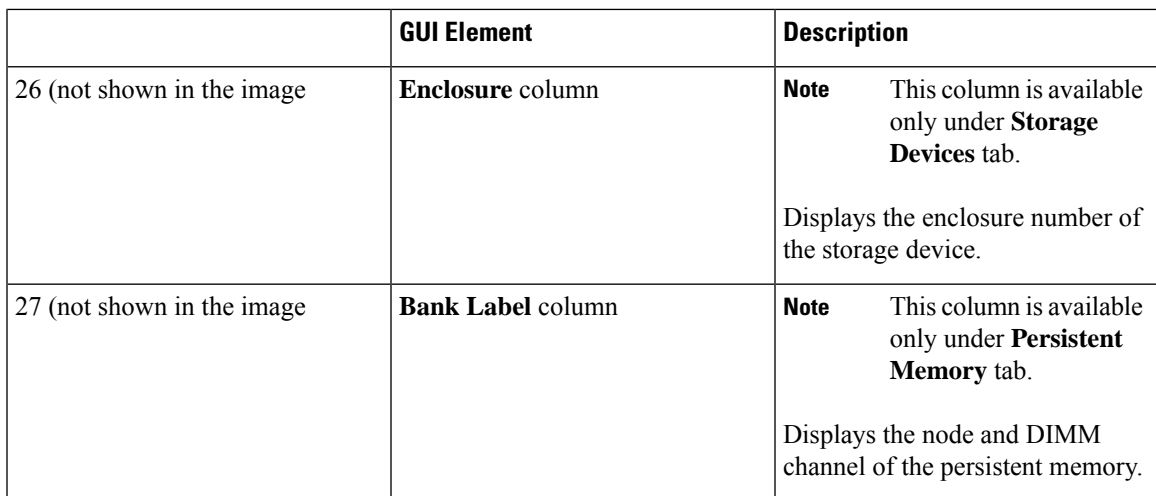

 $\mathbf I$